# **SZENARIENSENDER**

Liveln<sup>2</sup>

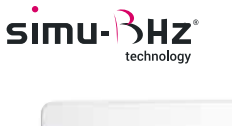

NEU

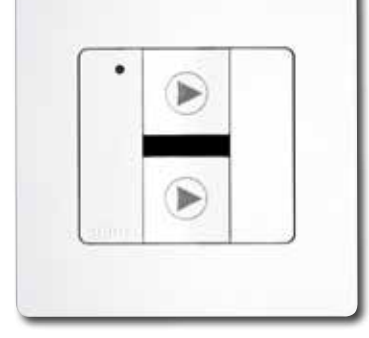

Zum Kombinieren mit der Steuerlösung

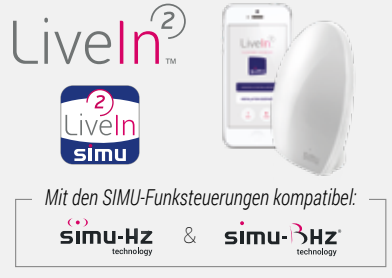

## **SPIELEN SIE IHRE BEVORZUGTEN SZENARIEN ÜBER DEN SZENARIENSENDER AB**

Mit dem Szenariensender können zwei der Szenarien abgespielt werden, die in der LiveIn2-App erstellt wurden.

**MIT ALLEN SIMU-FUNKSTEUERUNGEN KOMPATIBEL:** Mit LiveIn2 können Hz- und BHz-Geräte gesteuert werden.

**EINFACHE PROGRAMMIERUNG:** In der LiveIn2-App können Sie jeder Taste des Senders ein Szenario zuordnen und es dann direkt über den Sender starten. Sie können bei Wunsch die Auswahl der zugeordneten Szenarien ändern.

**PRAKTISCH:** Der Sender wird am gewünschten Ort, z. B. am Eingang des Hauses, positioniert, um die Szenarien "Alles schließen/Alles öffnen" abzuspielen. Diese Bedieneinheit funktioniert mit der LiveIn2-Box auch bei Ausfall der Internetverbindung.

**INDIVIDUELLES DESIGN:** Dank der umfangreichen Kollektion an farbigen Rahmen in modernen Designs können die Sender individuell gestaltet werden, wodurch die Innenausstattung eine ganz persönliche Note erhält.

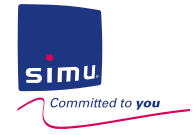

 $\frac{1}{\pi}$ 

#### FUNKTIONSPRINZIP

Vor dem Befestigen des Senders an der Wand muss bitte folgende Voreinstellung vorgenommen werden:

#### **VOREINSTELLUNGEN**

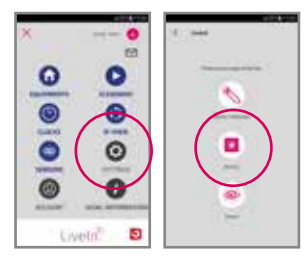

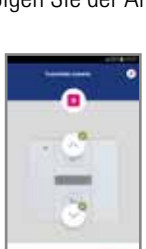

1- Im Menü KONFIGURATION der LiveIn2-App das BHz-Gerät "Fernsteuerung" hinzufügen. Folgen Sie der Anleitung in der App, um mit der Taste PROG das Pairing des Senders vorzunehmen.

2- Dann auf jeder Taste des Senders die gewünschten Szenarien konfigurieren.

3- Der Szenariensender ist betriebsbereit.

#### **FUNKTIONSWEISE\***

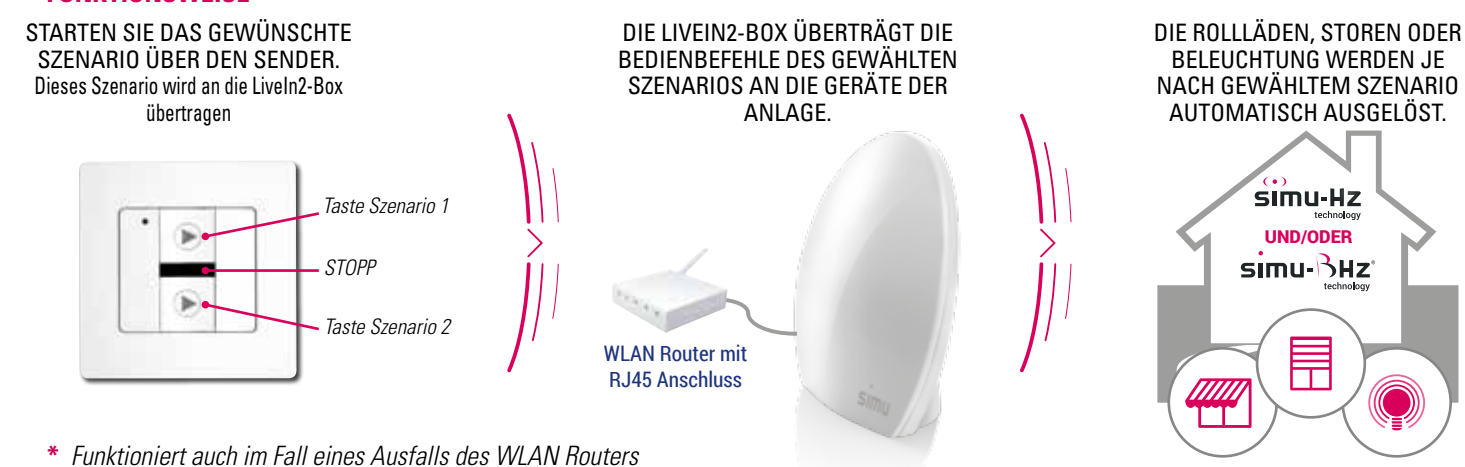

#### TECHNISCHE DATEN

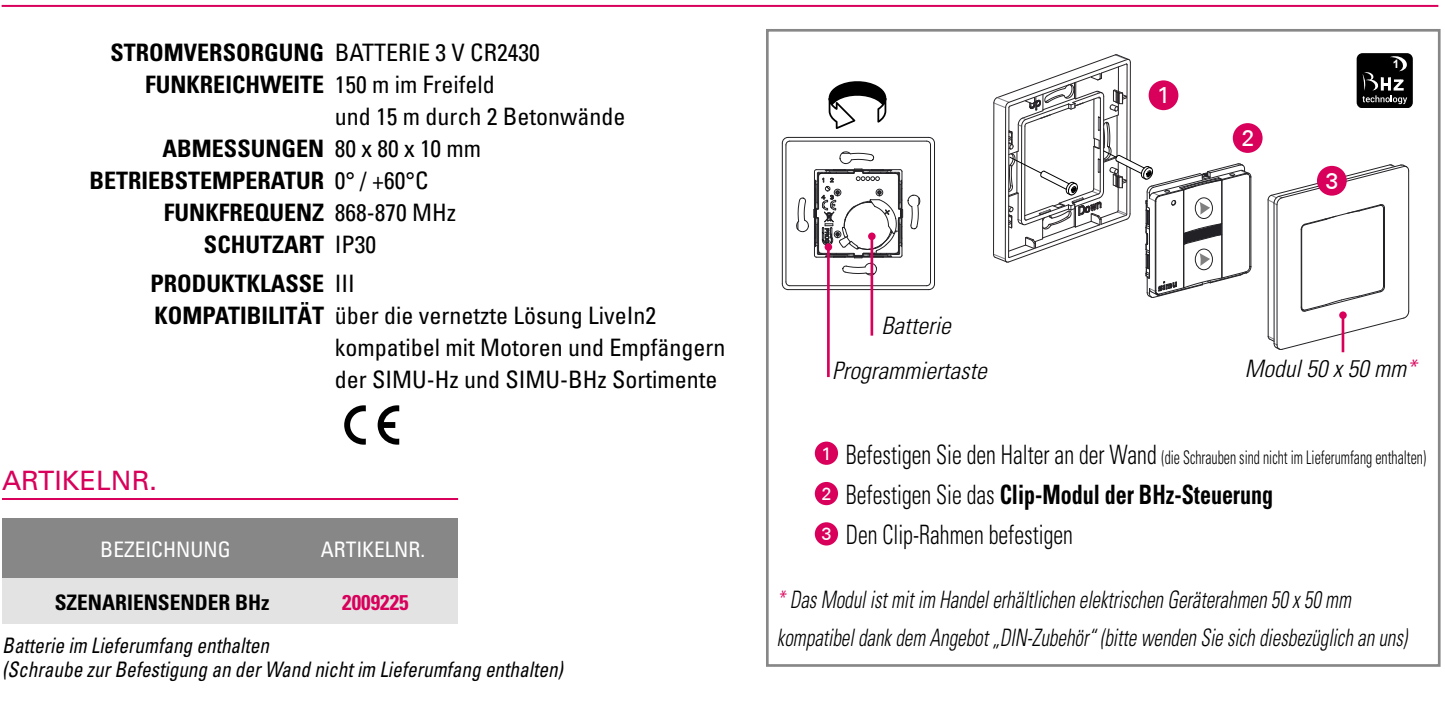

### KOLLEKTION FARBIGER RAHMEN FÜR EINE INDIVIDUELLE GESTALTUNG DES SENDERS

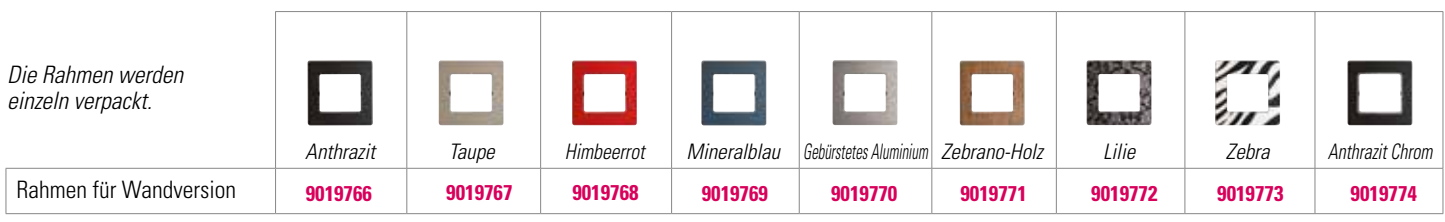